# **Voorbeeld vermelding chargenummers bij een inkoopopdracht**

17-11-2016

### **Scherm 1, inkoopopdracht;**

Ten behoeve van het voorbeeld zijn enkele tekstregels zijn ingevoegd. Zo kunnen we verder op zien hoe achter de tekstregels door PD&M chargenummers ingevoegd worden in de afdruk van het chargerapport.

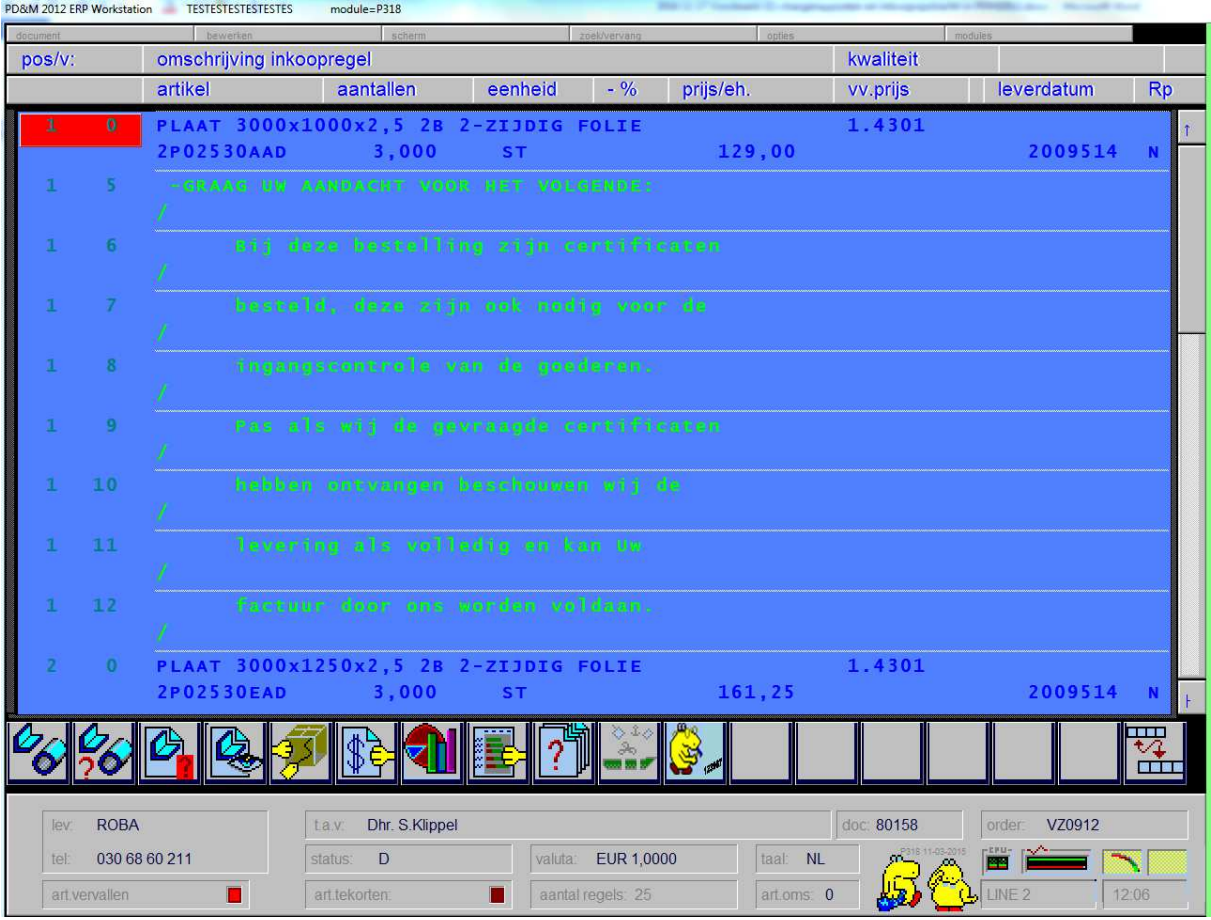

Klik op onderstaand icoon voor het scherm tbv. invoegen chargenummers:

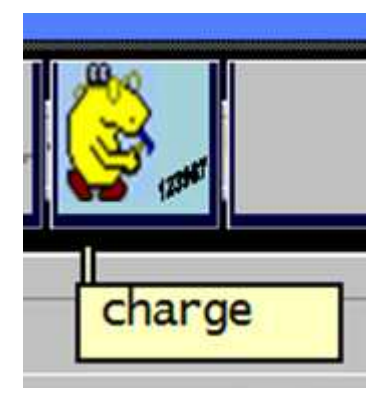

#### **Scherm 2, invullen chargenummers;**

Per bestelregel kunnen maximaal vijf chargenummers ingegeven worden. Een chargenummer bestaat uit maximaal 32 karakters. In onderstaand voorbeeld zijn alle vijf regels ingevuld. Regels die NIET ingevuld zijn worden niet afgedrukt en gebruiken geen ruimte op het document. Het systeem controleert niet of de gebruiker die drie platen ontvangt toch meer dan drie chargenummers vermeld …

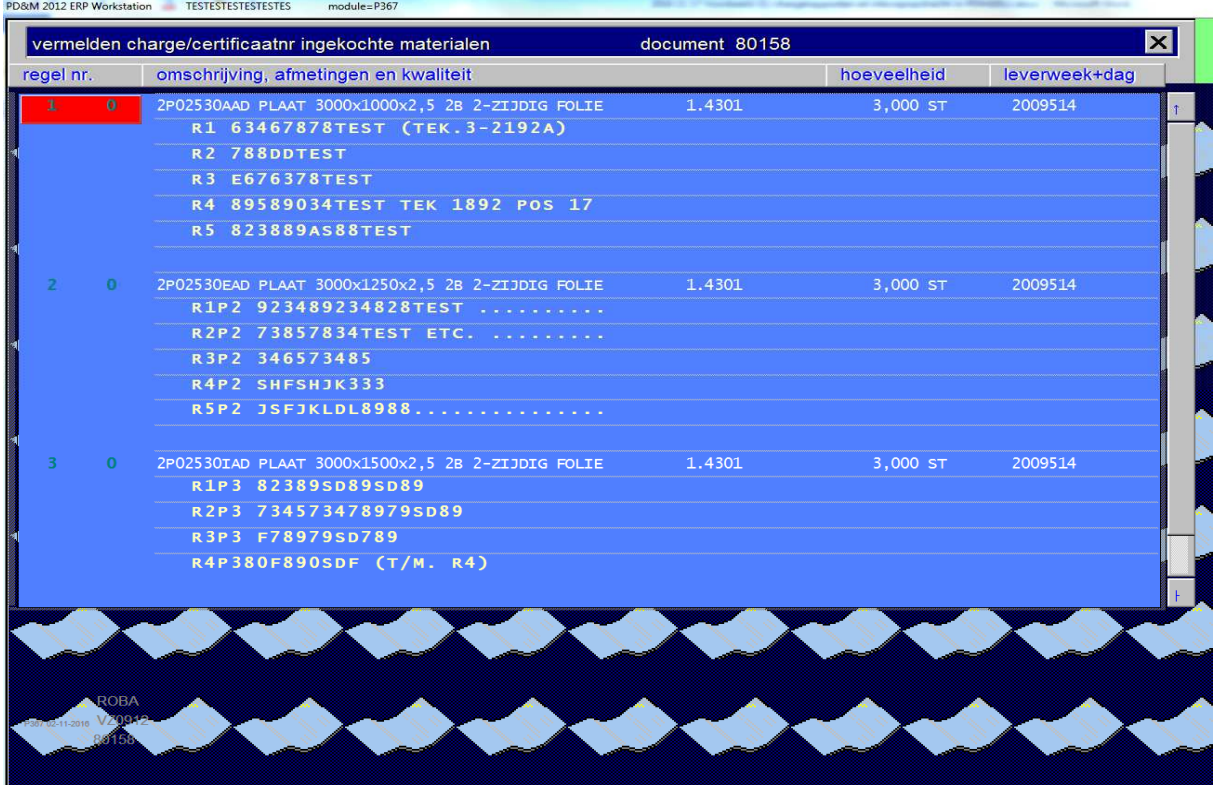

#### **Scherm 3; chargenummers en boekingen**

Bij het invullen van de chargenummers wordt onderaan het scherm een overzicht van de boekingen gegeven.<br>PDS&M 2012 ERP Workstation EESTESTESTESTES

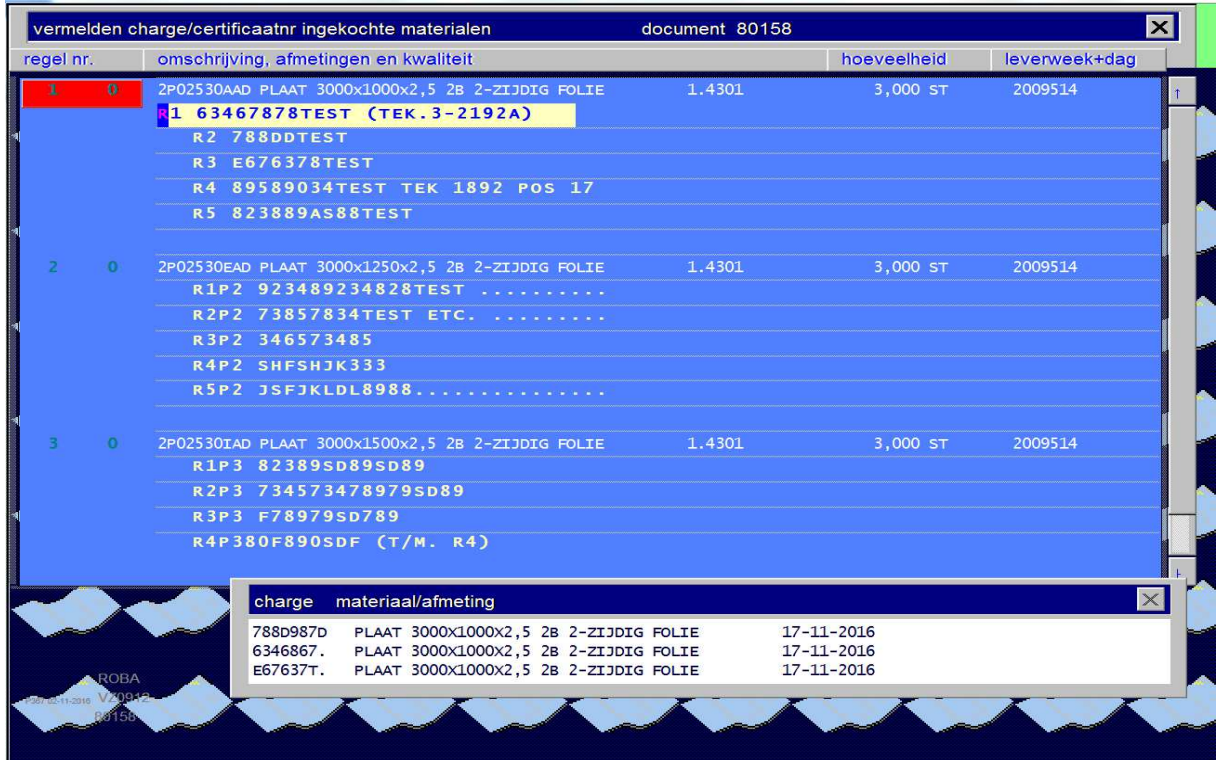

#### **Scherm 4; afdruk chargerapport**

In menu inkoopopdrachten aanmaken is achter keuze drie een menu verstopt met (nieuw) keuze 6 voor afdruk chargerapporten . Vijf rapporten zijn aangegeven (naamgeving kan wat ruimer..).

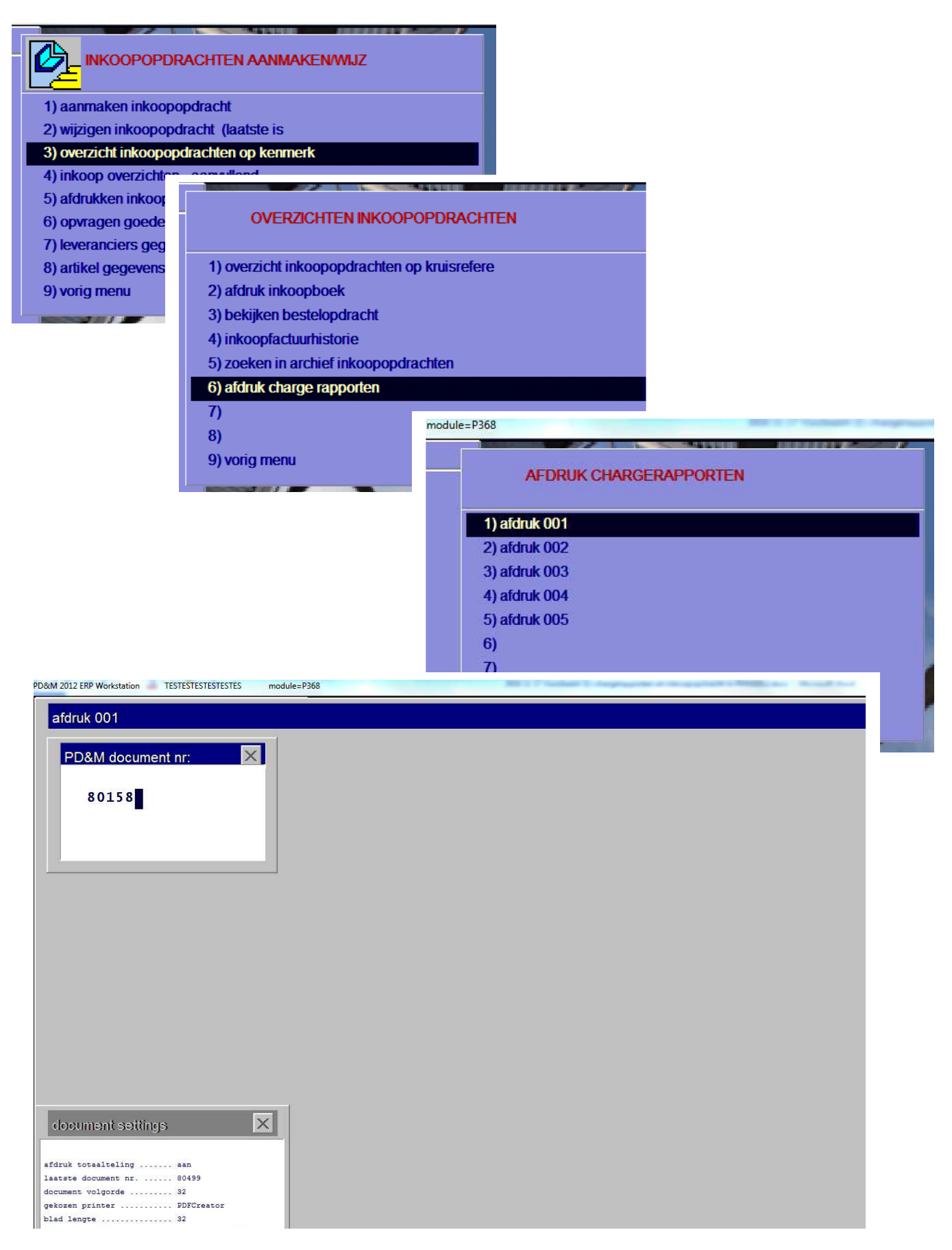

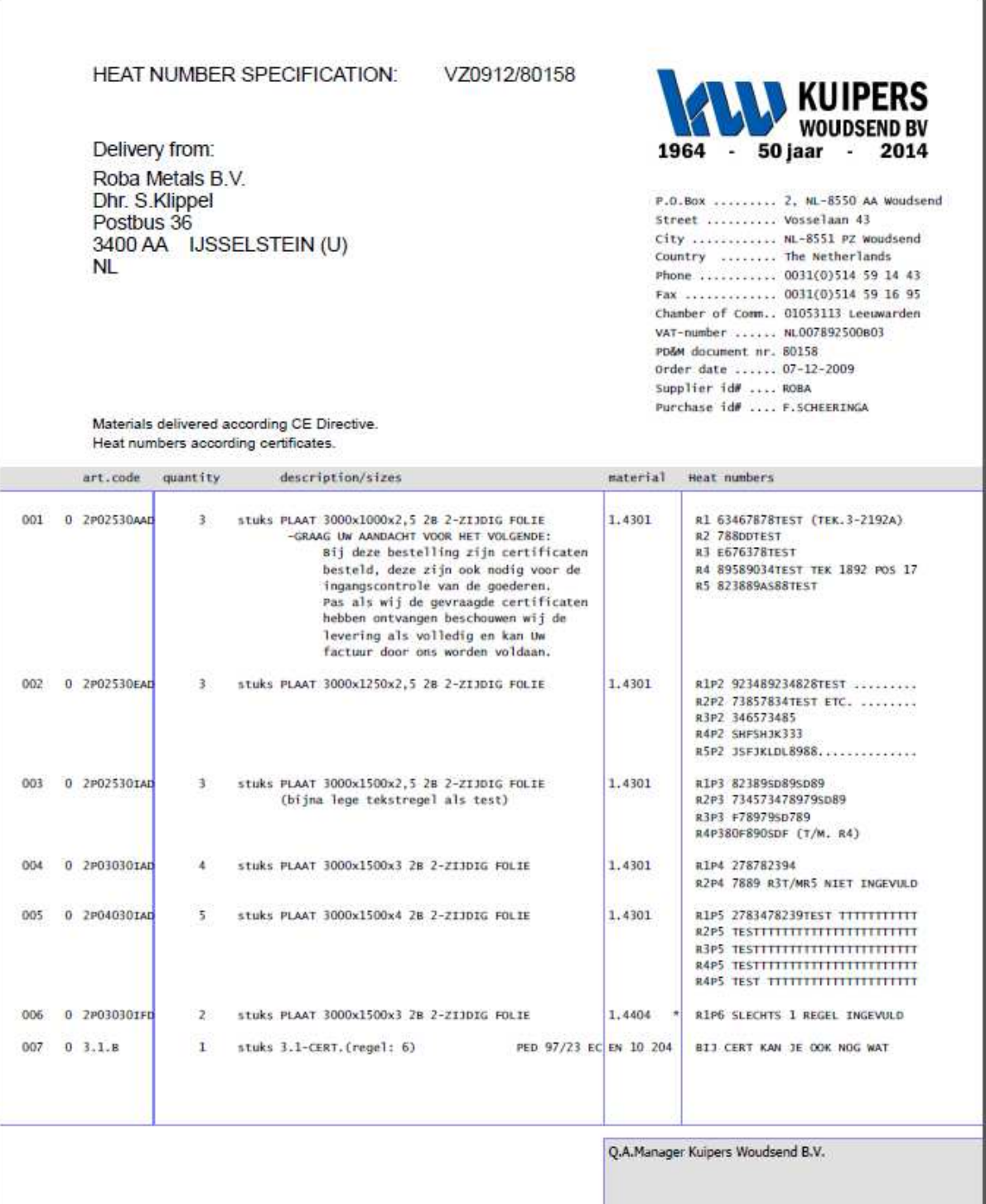

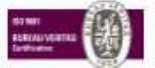

METAALUNIE CONDITIONS of delivery and payment are applicble in any enquiry, offer, and all agreements.<br>These conditions are filed at the Registry of the District Court in Rotlerdam The Netherlands in most recent version.<br>T

.................................

4

### **Toelichting bij opmaak document:**

#### **Hoe knutsel ik zo'n charge rapport ?**

Voor de opmaak is dezelfde techniek gebruikt als voor de inkoopopdrachten. Dat houdt in dat op het PD&M 'language' werkgebied bestanden staan met de opmaak van deze documenten. Documenten met de naam CHARGERAPPORT-001.NL tot en met CHARGERAPPORT-005.NL. De taalcode van de inkoopopdracht waar dit rapport aan gekoppeld is, is niet relevant voor de documentopmaak. Een Engelstalige inkoopopdracht met taalcode E wordt dus standaard met taalcode NL afgedrukt. Met het windows programma 'kladblok' kunnen deze documentlayouts door de daartoe geautoriseerde PD&Mgebruikers gewijzigd worden.

#### **Uitvlakken regels inkoopopdracht en regels met chargenummers:**

In het afdrukvoorbeeld zijn de chargenummers rechts afgebeeld. PD&M kijkt zelf waar ruimte is achter tekstregels bij hetzelfde posnummer (zie pos 001) om chargenummers te vermelden. Indien te weinig of geen tekstregels 'benut' kunnen worden voegt PD&M bij afdruk blanco regels toe (zie resp. pos 3, 4 en 5).

#### **Waarom alleen een chargenummer en geen certificaatnummer ?**

Mocht hiertoe behoefte bestaan dan kan deze toegevoegd worden achter de invoer van het chargenummer. In de bestandsopzet is daar ruimte voor vrijgehouden. Echter, pas als de noodzaak aanwezig is gaan we daar aan klussen. Gekozen is voor een bestandstechniek die onafhankelijk is van de opslag van de inkoopopdracht. Enkel documentnummer, pos, volgnummer en chargeveldnummer 1 t/m. 5 worden gebruikt (dwz. gekopieerd). Reden: niet gaan rommelen in systemen die al 10tallen jaren draaien. Bij het opvragen van gegevens wordt geïndexeerd heel snel gekeken of bij een inkoopregel charge informatie aanwezig is. Dit geldt oa. Voor de info op scherm 2,3,5,6 en de afdruk van het chargerapport. Wordt pos 1 verwijderd dan 'verdwijnt' de charge info. Wordt pos 1 weer teruggezet dan komt de charge info weer in beeld bij het betreffende document.

#### **Kan ik de chargenummers ook in Excel bekijken en her/gebruiken?**

Ja, dat kan. Gewoon even in Excel overtiepen van de afdruk. Of, via de menukeuze vlak boven de afdruk van de chargerapporten: 'zoeken in archief inkoopopdrachten'. In dit archief is (na installatie aanpassingen!) de kolomindeler uitgebreid met:

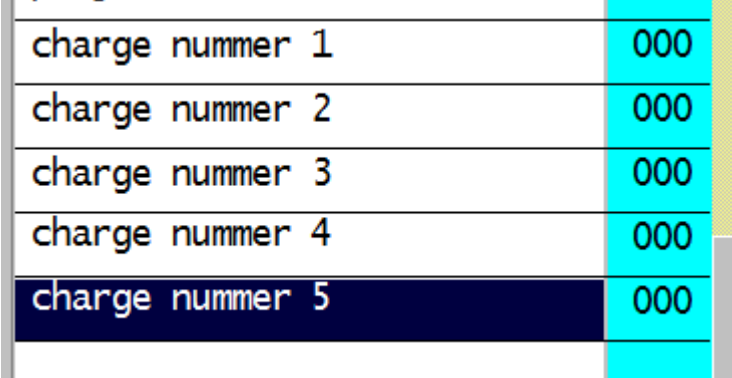

Dat betekent dat elk chargenummer zijn eigen kolom heeft gekregen. Dus de nummers staan naast elkaar en niet (zoals op de afdruk) onder elkaar. Dit biedt de Q.A. Managers de gelegenheid de charge nummers en inkoopgegevens naar hun eigen Excel rapporten te kopiëren. Als daar behoefte aan is.

## **Scherm 5, archief inkoopopdrachten met vijf chargenummer kolommen**

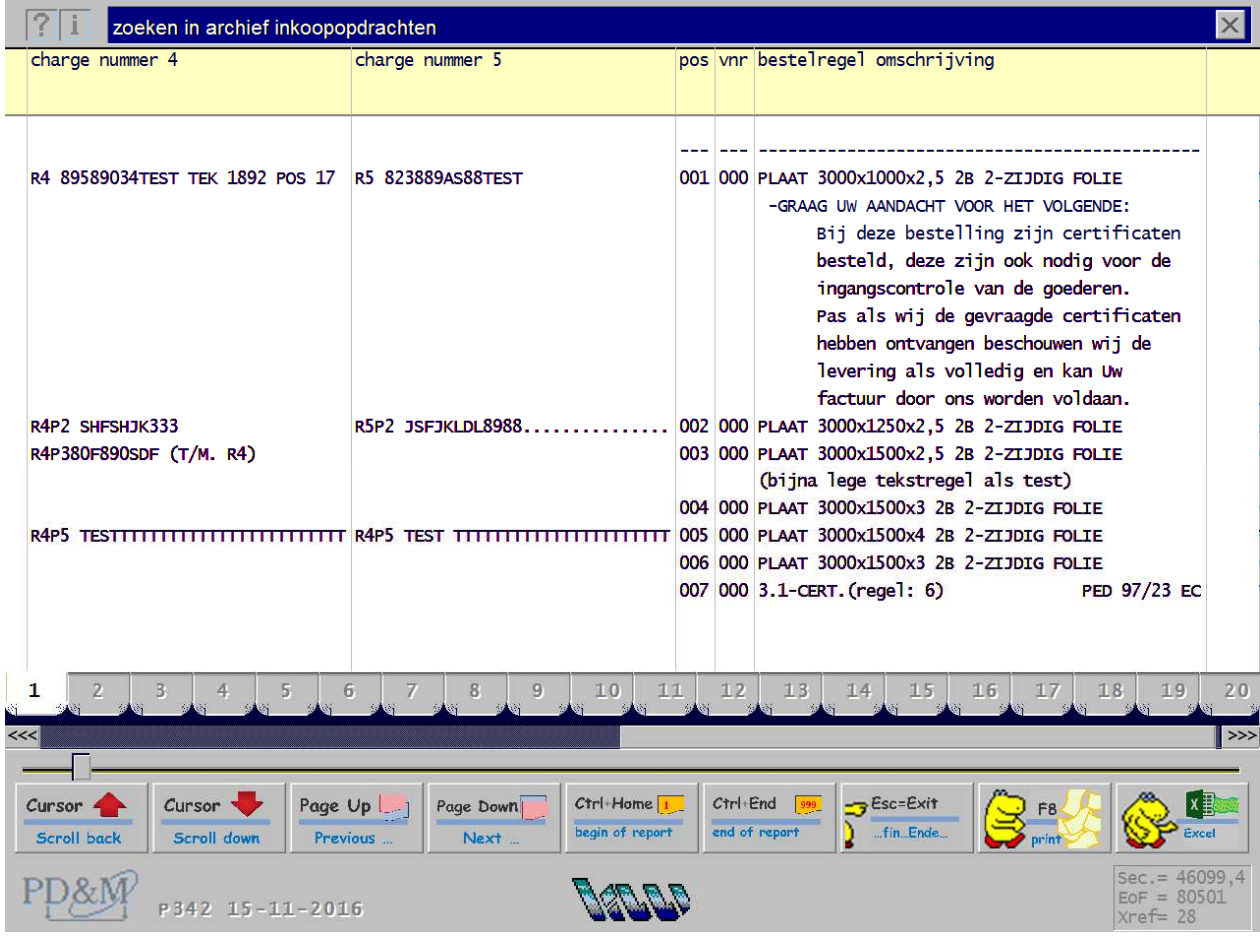

#### **Scherm 6, als scherm 5 maar dan in Excel:**

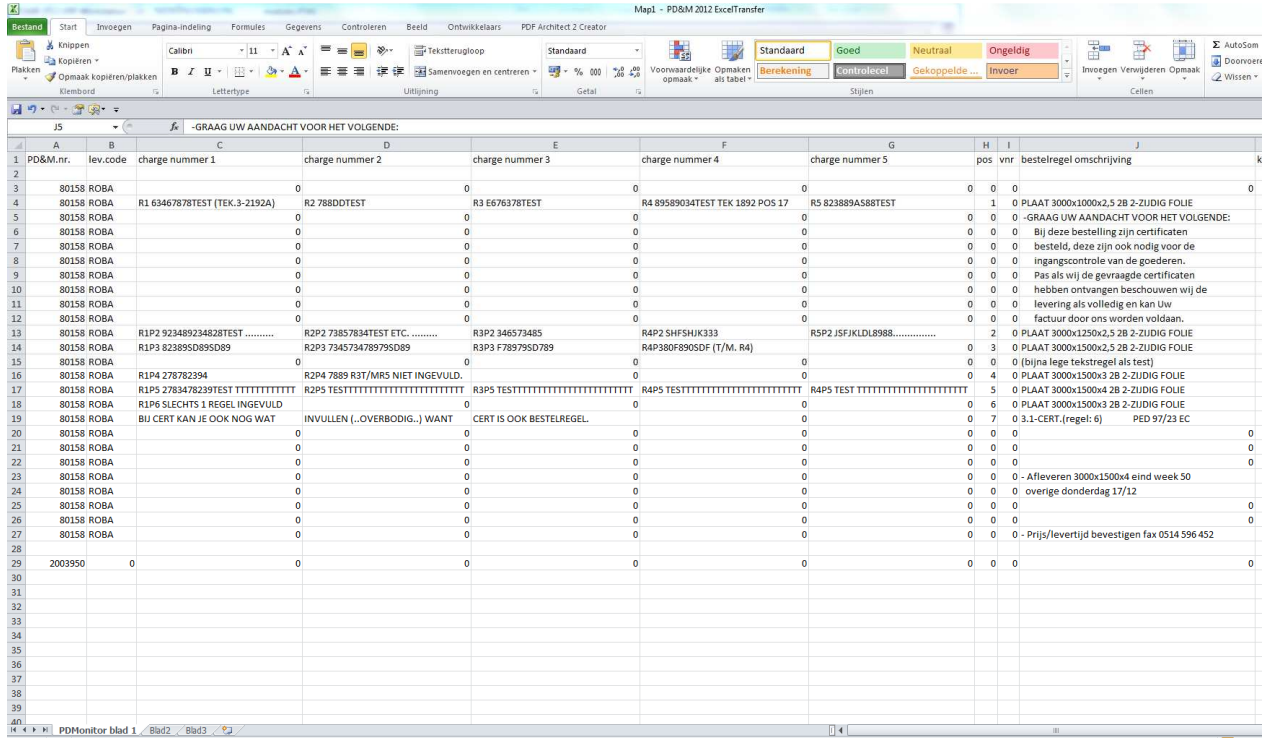

#### **Voorbeeld van documentopmaak 'CHARGERAPPORT-001.NL'**

#QTYLINES=0032 'AANTAL DOCUMENTREGELS NA RUBRIEKREGEL TE PRINTER PER A4 STAAND 'REM #FONTNAME=Times New Roman 'ELKE REGEL UITVULLEN TOT MINIMAAL 30 KARAKTERS #FONTNAME=ARLRDBD 'ARLRDBD = Arial Rounded MT Bold #FONTSIZE=12 'ELKE REGEL UITVULLEN TOT MINIMAAL 30 KARAKTERS #CHANGECH=01550216 eerste diameterteken #CHANGECH=02050248 alweer een diameterteken tbv autocad 205 code conversie #CHANGECH=02370248 diameterteken #CHANGECH=02210248 diameterteken conversiefout 237 naar 221 hoofdletter Y met accentstreep naar rechts #CHANGECH=02480176 gradenteken #CHANGECH=02530178 tot de macht 2 teken #XXXXYYYY=00200030TEXT=Delivery from: #XXXXYYYY=00200036LEVADRES 'start eerste regel adres leverancier #XXXXYYYY=00200014TEXT=HEAT NUMBER SPECIFICATION: #XXXXYYYY=00950014TAG=ORDERDOCUMENT 'ORDERNUMMER/DOCUMENTNR. 'rem #XXXXYYYY=00710022TAG=BESTELDATUMDOCUMENT 'BESTELDATUM/DOCUMENTNR. 'rem #XXXXYYYY=00900062TAG=FAXNUMMER 'FAXNUMMER VAN DE leverancier MB06022014 'rem #XXXXYYYY=00200062TAG=EMAIL\_LEVERANCIER

#### 'REM REST STAAT IN FONTGROOTTE=2 VERMELD; ZELF FONT EVEN OP 11 ZETTEN OM REST TE BEKIJKEN/GEBRUIKEN.

'REM Rem betekent REMARK ofwel commentaarregel die geen programmafunctie heeft.

#FONTSIZE=08 '\*\*<br>'rem #XXXXYY\*=00200020TEXT=Dit nummer op alle correspondentie vermelden.<br>#GRAPHICS=IMAGE\_JPG X=1385 Y=0140 B=0630 H=0210 IMAGENAME=KW-50\_1.jpg #FONTNAME=Lucida Console - 'ELKE REGEL UITVULLEN TOT MINIMAAAL 30 KARAKTERS<br>#FONTSIZE=07,6 - 'ELKE REGEL UITVULLEN TOT MINIMAAL 30 KARAKTERS<br>#COOXYYY=01400042TEXT=P.O.Box ........... 2, NL-8550 AA Woudsend #XXXXYYYY=01400046TEXT=Street .......... Vosselaan 43 #XXXXYYYY=01400050TEXT=City ............ NL-8551 PZ Woudsend #XXXXYYYY=01400054TEXT=Country ........ The Netherlands #XXXXYYYY=01400058TEXT=Phone ........... 0031(0)514 59 14 43 #XXXXYYYY=01400062TEXT=Fax ............. 0031(0)514 59 16 95 #XXXXYYYY=01400066TEXT=Chamber of Comm.. 01053113 Leeuwarden #XXXXYYYY=01400070TEXT=VAT-number ...... NL007892500B03 #XXXXYYYY=01400074TEXT=PD&M document nr. #XXXXYYYY=01670074TAG=DOCUMENT\_SINGLE 'rem #XXXXYYYY=01400078TEXT=Project ID# ..... 'rem #XXXXYYYY=01670078TAG=ORDER\_SINGLE #XXXXYYYY=01400078TEXT=Order date ......<br>#XXXXYYYY=01670078TAG=BESTELDATUM\_SINGLE #XXXXYYY=01400082TEXT=Supplier id# ...<br>#XXXXYYYY=01670082TAG=LEVCODE\_SINGLE #XXXXYYYY=01400086TEXT=Purchase id# .... #XXXXYYYY=01670086TAG=REFERENTIE 'meestal naam inkoper 'rem \*\* CE tekstregels IFORTISCHO – TOOT FOODLUITAN TOT MINIMAAL 20 KARATERS<br>IFORTINANS-ARLIGED – YARLIGED + ANII ROUNDHAMT BUIS<br>IFORTISCH-09 – TOOT FOODLUITAN TOT MINIMAAL 20 KARATERS<br>IBOODYYYYHO2000003TEXTHAMT Kumbers according Certificates.<br>I #FONTNAME=Lucida Console - 'ELKE REGEL UITVULLEN TOT MINIMAAL 30 KARAKTERS<br>#FONTSIZE=07,6 - 'ELKE REGEL UITVULLEN TOT MINIMAAL 30 KARAKTERS 'rem rubriekondergrond grijs vlak 'rem horizontale dunne blauwe lijn onder grijs vlak rubriekondergrond #GRAPHICS=RECHTHOEK(X=0005Y=1050B=2100H=0001RANDKLEUR=&H00FF8080&vULKLEUR=&H00FF8080& 'rem \*\* 1e \*\* verticale dunne blauwe lijn (kolomscheiding) #GRAPHICS=RECHTHOEK(X=0330Y=1050B=0001H=13500RANDKLEUR=&H00FF8080&vULKLEUR=&H00FF8080& 'rem \*\* 2e \*\* verticale dunne blauwe lijn (kolomscheiding) oms<>kwaliteit #GRAPHICS=RECHTHOEK(X=1290Y=1050B=0001H=13500RANDKLEUR=&H00FF8080&vULKLEUR=&H00FF8080& 'rem \*\* 2e \*\* verticale dunne blauwe lijn (kolomscheiding) kwaliteit<prijs<br>#GRAPHICS=RECHTHOEK(X+1455Y+1050B=0001H=13500RANDKLEUR=&H00FFR080&vULKLEUR=&H00FF8080& 'r<br>scheiding) prijs eh 'rem#GRAPHICS=RECHTHOEK(X=1630Y=1050B=0001H=13500RANDKLEUR=&H00FF8080&vULKLEUR=&H00FF8080& 'rem \*\* 5e \*\* verticale dunne blauwe lijn (kolomscheiding) prijs eh <> korting subtot<br>'rem#GRAPHICS=RECHTHOEK(X=1840Y=1050B=0001H=13500RANDKLEUR=&H00FF8080BuLUKLEUR=&H00FF8080B 'rem horizontale dunne blauwe lijn onderzijde kolommen kortingsubtot<Heverdatum<br>#GRAPHICS=RECHTHOEK(X+0005Y+2400B=2100H=0001RANDKLEUR=&H00FF8080&vULKLEUR=&H00FF8080& 'REM MB20022014 OVERRRULE .TTF FONT HMI(Horizontal Motion Index) bij printers 'rem met fontstepsize afrondenden firmware #LINE\_X01=0050 'STARTPOSITIE 1/10E MM POS/V. #LINE\_X02=0180 'STARTPOSITIE 1/10E MM ARTIKEL<br>#LINE\_X03=0350 'STARTPOSITIE 1/10E MM HOEVEELHEID<br>#LINE\_X04=0510 'STARTPOSITIE 1/10E MM EENHEID<br>#LINE\_X05=0600 'STARTPOSITIE 1/10E MM OMSCHRIJVING HUNGJOG-1200 – STARFOSITE 1/105 MM KAMALISIT<br>HUNGJOG-1200 – STARFOSITE 1/105 MM KANAGE<br>Yen HUNGJOG-1640 – STARFOSITE 1/105 MM KORTWA<br>Yen HUNGJOG-1650 – STARFOSITE 1/105 MM LEVGRAALM<br>Yen HUNGJOG-1650 – STARFOSITE 1/105 MM L 'rem rubriekregel vervallen rem #XXXXYYYY=00050101TEXT=regel artikel hoeveelheid/eh omschrijving & afmetingen kwaliteit prijs/eh. -% subtotaal lv-datum 'rem mb2002214 rubriekregel aanpassing tbv Line\_x\_positionering hele millimeters 'rem #XXXXYYYY=01850101TEXT=lv-datum 'rem #XXXXYYYY=01650101TEXT=-% subtotaal 'rem #XXXXYYYY=01300101TEXT=kwaliteit 'rem #XXXXYYYY=00600101TEXT=omschrijving & afmetingen 'rem #XXXXYYYY=00350101TEXT=hoeveelheid/eh 'rem #XXXXYYYY=00180101TEXT=artikel 'rem #XXXXYYYY=00050101TEXT=regel #XXXXYYYY=01300101TEXT=material #XXXXYYYY=00600101TEXT=description/sizes #XXXXYYYY=00350101TEXT=quantity #XXXXYYYY=00180101TEXT=art.code #XXXXYYYY=01470101TEXT=Heat numbers 'r<br>'rem start x, van bestel #XXXXYYYY=00050110REGELS 'start eerste regel bestelregels 'rem indeling bestelregels naar kolommen (kopie maken uit progschijf\P309\_F55.tmp) 'rem bestand P309\_F55.tmp kan je met edit of wordpad bekijken (inhoud betreft dan 'rem regels van laatst afgedrukte bestelopdracht. Dus wel eerst 1x afdrukken ... #LINEFORM=00400007 'pos/v start en lengte veldgedeelte P309\_F55.tmp #LINEFORM=00480010 'artikel start en lengte veldgedeelte P309\_F55.tmp #LINEFORM=00600010 'hoeveelheid start en lengte veldgedeelte P309\_F55.tmp #LINEFORM=01810005 'externe eenheid 1 start en lengte veldgedeelte P309\_F55.tmp<br>#LINEFORM=00740045 'omschrijving start en lengte veldgedeelte P309\_F55.tmp æ.wiki/GGMond.p1200203<br>æ.wiki/GGMond.p12002023 → "Gwalikati" start en lengte veldgedeelte P200 € FS5.tmp<br>YeemitJMSFO2MonD2202025 → "konting - start en lengte veldgedeelte P200 € FS5.tmp . AFGGROND OP 2 POSITIES<br>YeemitJMS #FONTSIZE=08 'ELKE REGEL UITVULLEN TOT MINIMAAL 30 KARAKTERS<br>#FONTNAME=Tahoma 'Euke Regel Uitvullen tot minimaal 30 karakters<br>#FONTSIZE=08 'Elke Regel Uitvullen tot minimaal 30 karakters 'rem box levercondities per levcode<br>'rem #GRAPHICS=RECHTHOEK X=0100Y=2430B=0720H=0200RANDKLEUR=&H00FF8080&vULKLEUR=&H00E0E0E0&<br>'rem #FONTSIZE=06 'rem #FONTNAME=Tahoma 'rem #XXXXYYYY=00120244TAG=LEVCONDITIE1<br>'rem #XXXXYYYY=00120248TAG=LEVCONDITIE2<br>'rem #XXXXYYYY=00120252TAG=LEVCONDITIE3 CONDITIE1<br>CONDITIE3<br>CONDITIE3 'rem box factuuradres 'rem#GRAPHICS=RECHTHOEK(X=0830Y=2430B=0450H=0200RANDKLEUR=&H00FF8080&vULKLEUR=&H00E0E0E0& 'rem #XXXXYYYY=00850244FIELD=0120 'factuur 'rem#XXXXYYYY=00850244TEXT=FACTUREN AAN: 'rem#XXXXYYYY=00850248FIELD=0121 'bedrijfsnaam 'rem#XXXXYYYY=00850252FIELD=0122 'postbus 'rem#XXXXYYYY=00850256FIELD=0123 'postcode 'rem#FONTSIZE=07 'ELKE REGEL UITVULLEN TOT MINIMAAL 30 KARAKTERS 'rem#FONTNAME=Tahoma 'ELKE REGEL UITVULLEN TOT MINIMAAL 30 KARAKTERS 'rem#FONTSIZE=07 'ELKE REGEL UITVULLEN TOT MINIMAAL 30 KARAKTERS 'rem#XXXXYYYY=00850260TEXT=email: facturen@kuiperswoudsend.nl 'rem#FONTSIZE=08 'ELKE REGEL UITVULLEN TOT MINIMAAL 30 KARAKTERS 'rem#FONTNAME=Tahoma 'ELKE REGEL UITVULLEN TOT MINIMAAL 30 KARAKTERS 'rem#FONTSIZE=08 'ELKE REGEL UITVULLEN TOT MINIMAAL 30 KARAKTERS 'rem box verzendadres 'rem #GRAPHICS=RECHTHOEK(X=1290Y=2430B=0450H=0200RANDKLEUR=&H00FF8080&vULKLEUR=&H00E0E0E0& 'rem #XXXXYYYY=01310244TEXT=VERZENDADRES: 'rem #XXXXYYYY=01310249AFLADRES 'start eerste regel afleveradres 'rem paraaf QA #GRAPHICS=RECHTHOEK(X=1290Y=2430B=0950H=0200RANDKLEUR=&H00FF8080&vULKLEUR=&H00E0E0E0& #XXXXYYYY=01300244TEXT=Q.A.Manager Kuipers Woudsend B.V. #XXXXYYYY=01300258TEXT=. . . . . . . . . . . . . . . . . . . . . . . . . . . . . . . . . 'rem #XXXXYYYY=01770260TAG=REFERENTIE 'rem metaalunievoorwaarden #FONTSIZE=06 #FONTSIZE=07 '....... #FONTNAME=ARLRDBD 'ARLRDBD = Arial Rounded MT Bold #FONTSIZE=07 '....... #XXXXYYYY=00370267TEXT=METAALUNIE CONDITIONS of delivery and payment are applicble in any enquiry, offer, and all agreements. BCCOXYYYYOD2022205xT-These conditions are filed at the Registry of the District Court in Rotterdam The Netherlands inmost recent version.<br>BCCOXYYYYOD2027XTATT-These condition will be sert to you on request<br>BCCOXYYYYOD2202X

'rem logo Veritas

#GRAPHICS=IMAGE\_JPG X=0100 Y=2677 B=0240 H=0120 IMAGENAME=verkoopfactuur\_VERITASlogo.jpg

7